# **CDP 40T-50T-70T Dehumidifier**

**EN** Service kit instruction (Version 1.2) 099259

# **CDP 40T-50T-70T Luftentfeuchter**

Seite 6 **DE** Montageanleitung Wartungssatz (Version 1.2) 099259

# Dantherm  $\circledR$ CONTROL YOUR CLIMATE

Page 2

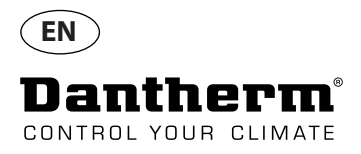

# **Instructions**

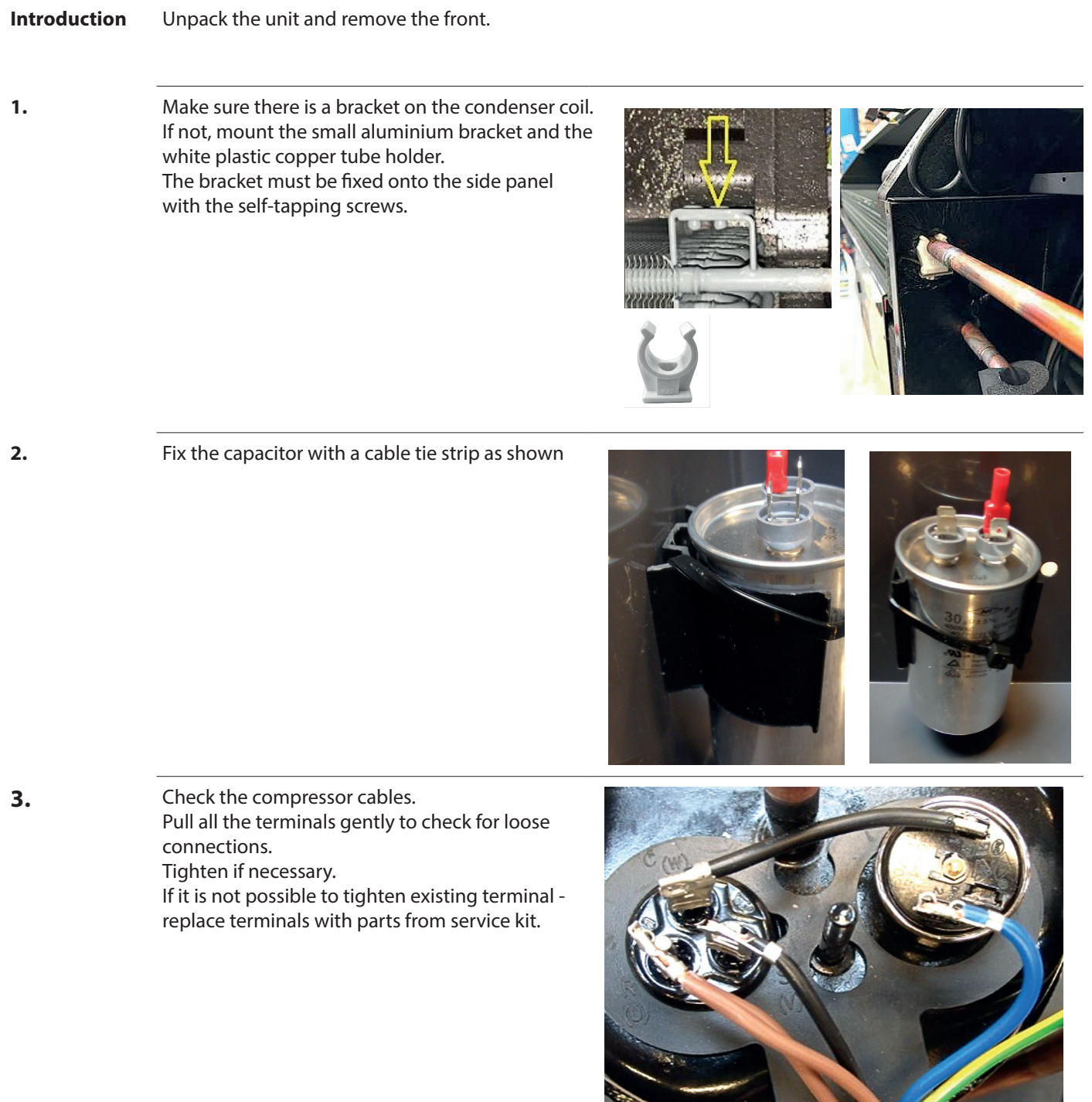

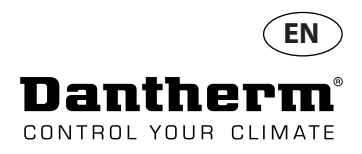

#### **Instructions**

**4.** Make sure the insulation is placed as shown here. If not, insulate as shown.

> Ensure that the wire for the solenoid valve is not close to the compressor.

**5.** Ensure that the capillary tubes of the thermo valve are secured with insulation and strips as shown.

> The caplilary tubes cannot have contact with copper tubes.

**6.** Check that the coiled up tube from the thermo valve is not too close to the fan. If so, secure with strips and push it down as shown

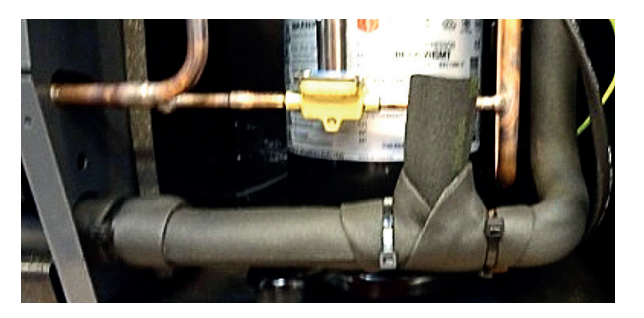

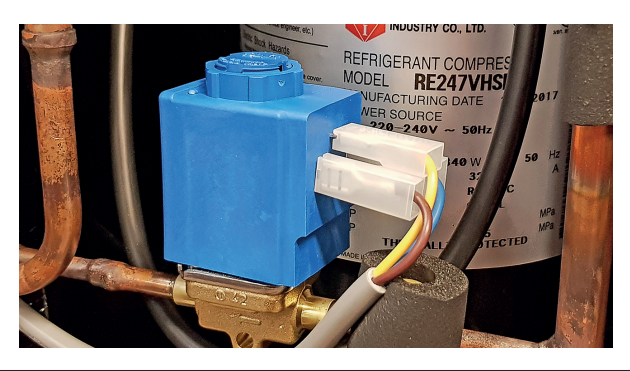

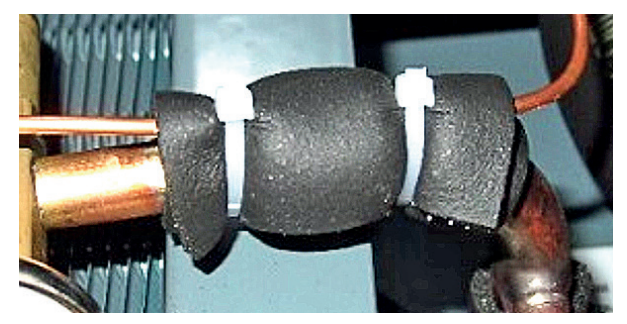

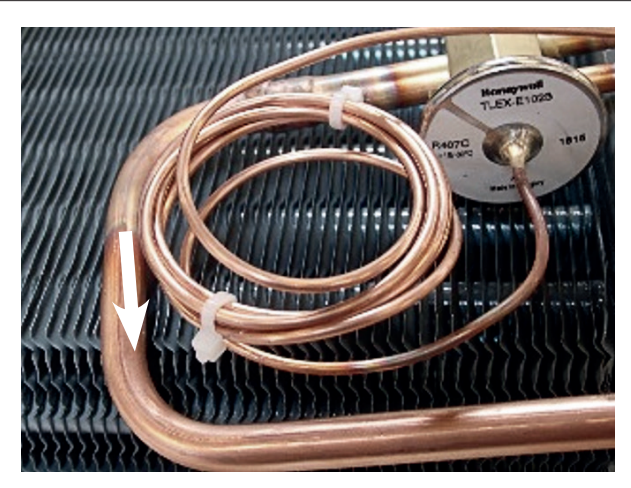

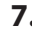

**7.** The first 6 numbers of the serial no. (found on the product type label) indicate the date of production.

YYMMDD Serial No. **|| || || || || || || || || || || 160421 1412753** If 2017 model replace controller. The controller controller controller controller controller controller.

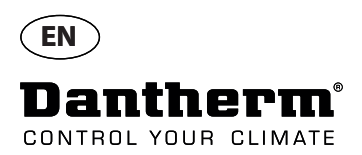

# **Download and install latest software version**

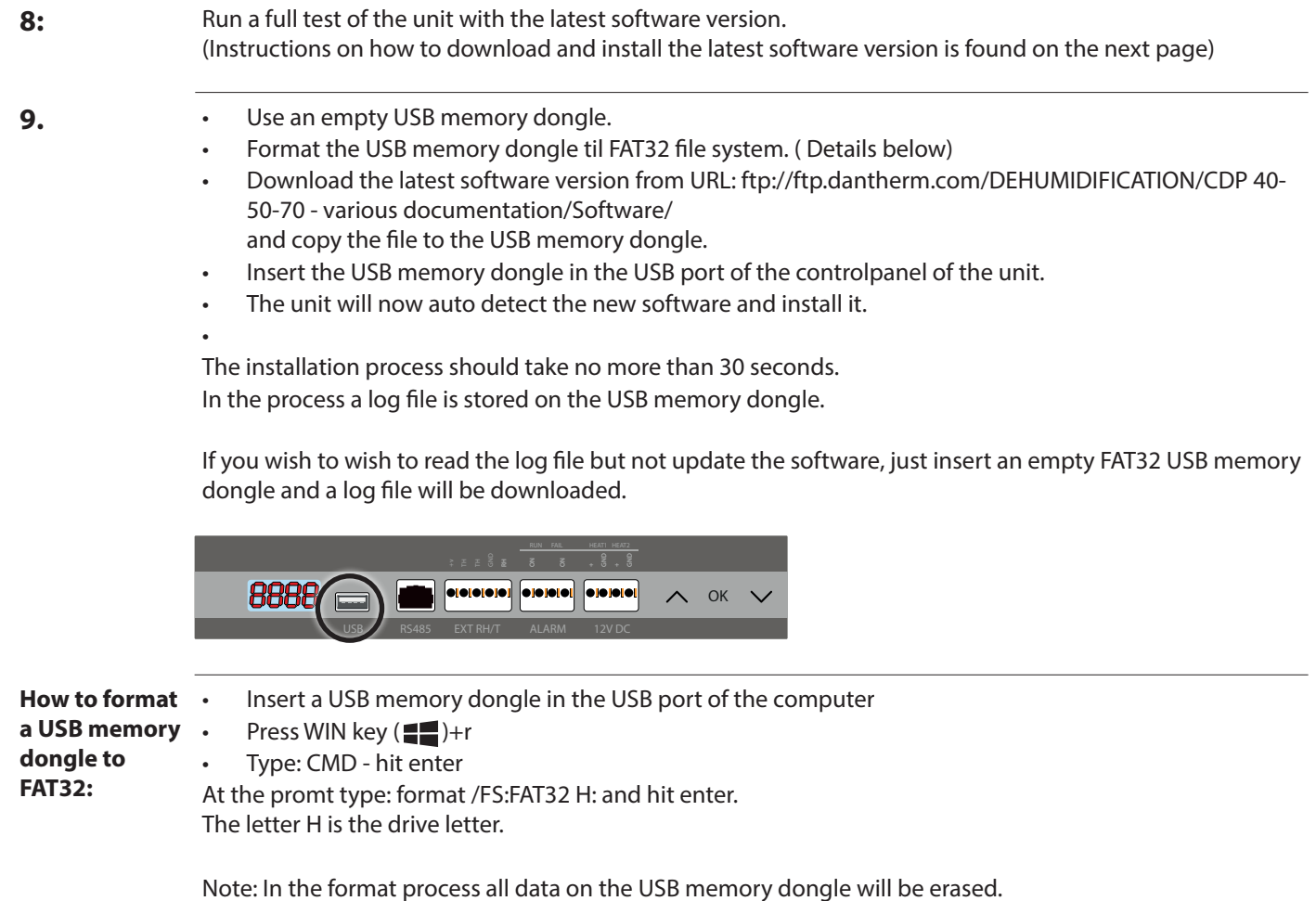

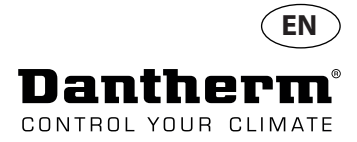

5

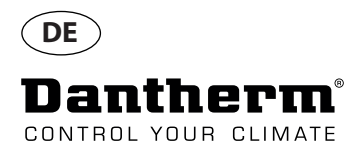

### **Anleitung**

**Introduktion** Packen Sie das Gerät aus und entfernen Sie die Frontplatte. **1.** Prüfen Sie, ob eine Halterung an dem Kondensator-Rohr vorhanden ist. Falls nicht, befestigen Sie den kleinen Aluminium-Halter und die weiße Kunststoff-Klammer für das Kupferrohr. Der Halter muss mit den selbstschneidenden Schrauben an der Seitenwand befestigt werden. **2.** Prüfen Sie die Anschlusskabel des Kompressors. Ziehen Sie gefühlvoll an allen Klemmen, um gelöste Verbindungen zu erkennen. Falls erforderlich, befestigen Sie diese. Falls es nicht möglich ist, die Klemmen zu befestigen, ersetzen Sie diese durch Teile aus diesem Wartungssatz. **3.** Befestigen Sie den Kondensator an die Aufhängung mit einem Kabelbinder.

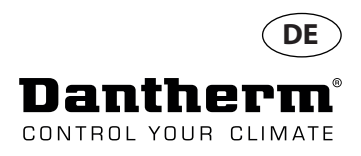

# **Anleitung**

**4.** Prüfen Sie, ob die Isolierung wie gezeigt platziert ist. Falls nicht, befestigen Sie die Isolierung wie gezeigt.

> Prüfen Sie, ob das Kabel des Magnetventils nicht zu nah am Kompressor verläuft.

**5.** Prüfen Sie, ob das Kapillarrohr des Thermoventils mit einer Isolierung und Kabelbindern wie gezeigt gesichert ist.

> Das Kapillarrohr darf keinen Kontakt mit dem Kupferrohr haben.

**6.** Prüfen Sie, ob sich das gewickelte Rohr des Thermoventils zu nah am Ventilator befindet. Falls das sein sollte, sichern Sie die Rohrspirale mit Kabelbindern und drücken Sie sie wie gezeigt zusammen.

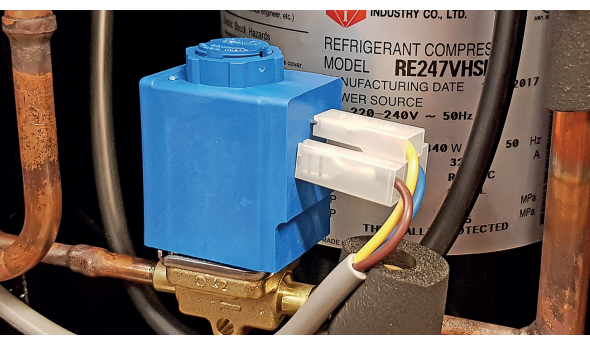

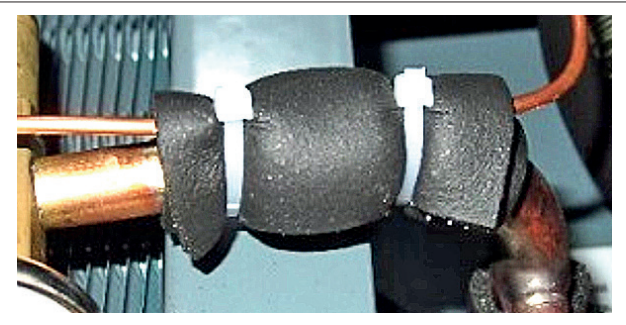

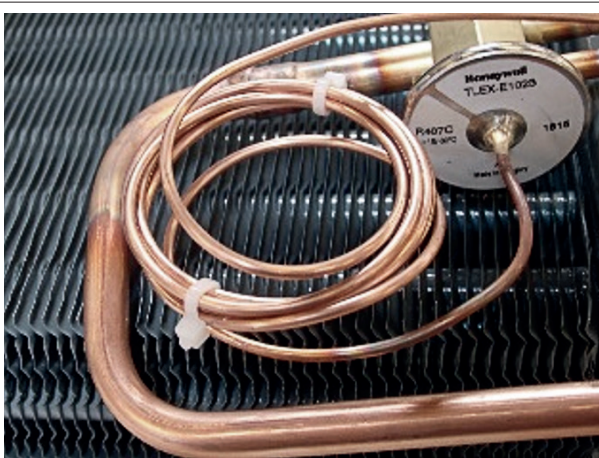

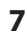

**7.** Die ersten 6 Ziffern der Seriennummer (auf dem Produkttypenschild zu finden) zeigen das Herstellungsdatum an.

> Bei Geräten mit Baujahr 2017 ersetzen Sie die Steuerplatine.

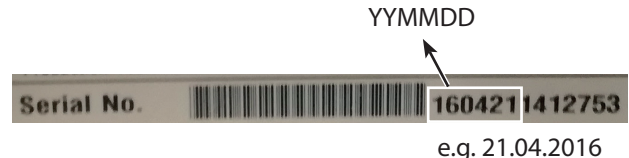

Version 1.2 - 08.02.2019 099259 • Version 1.2 • 08.02.2019 099259

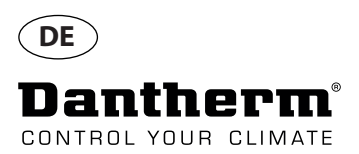

#### **Neueste Software Version herunterladen und installieren**

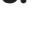

**8.** Führen Sie einen vollständigen Test mit der neuesten Firmware Version durch (auf der nächsten Seite finden Sie eine Anleitung, wie Sie die Firmware herunterladen und installieren können).

- **9.** Verwenden Sie einen leeren USB-Stick.
	- Formatieren Sie den USB-Stick mit dem Dateisystem FAT32 (Details siehe unten).
	- Laden Sie die neueste Firmware Version herunter unter folgender URL: : ftp://ftp.dantherm.com/ DEHUMIDIFICATION/CDP 40-50-70 - various documentation/Software/ und kopieren Sie diese auf den USB-Stick.
	- Stecken Sie den USB-Stick in die USB-Buchse der Gerätesteuerung.
	- Das Gerät erkennt automatisch die Firmware und installiert diese.
	- Die Installation dauert nicht länger als 30 Sekunden.

Währenddessen wird eine Protokoll-Datei auf dem USB-Stick gespeichert.

Wenn Sie nur die Protokoll-Datei des Gerätes auslesen wollen, ohne die Firmware zu aktualisieren, stecken Sie einen leeren USB-Stick mit FAT32-Dateisystem in die USB-Buchse.

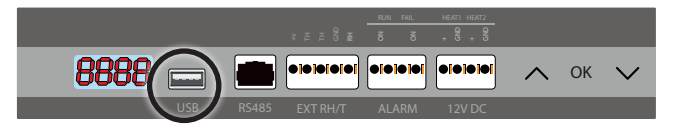

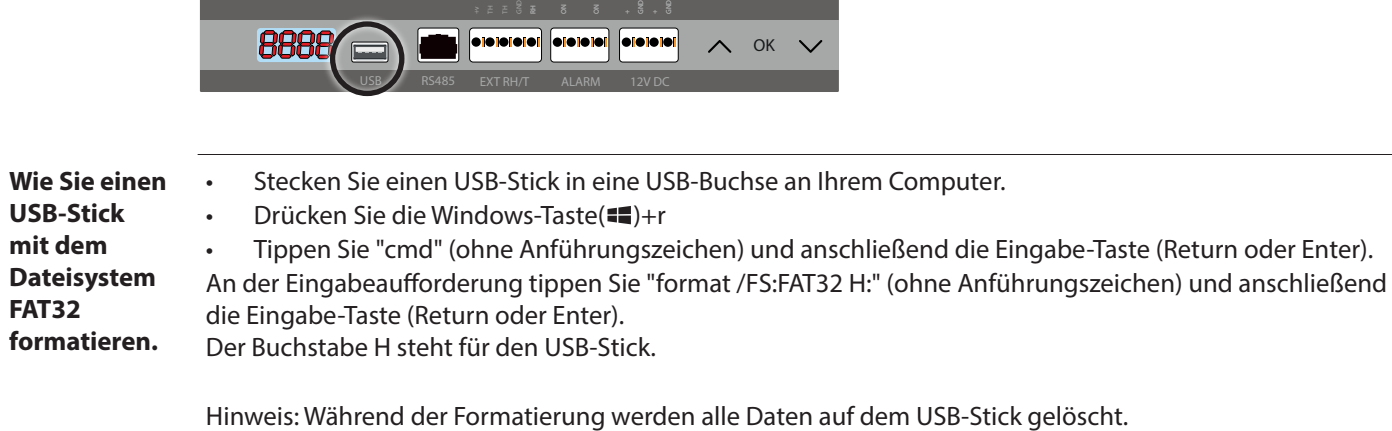

**Dantherm A/S**

Marienlystvej 65 7800 Skive Denmark

Phone +45 96 14 37 00 Fax +45 96 14 38 00

infodk@dantherm.com www.dantherm.com

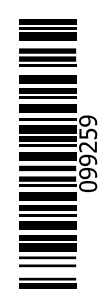